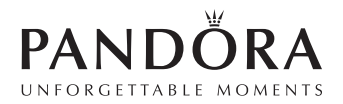

Navn1<br>Navn2<br>Navn3<br>Navn4<br>Navn5<br>Postnummer By Navn1 Navn2 Navn3 Navn4 Navn5 Postnummer By

Februar 2014

Kære aktionær

## **PANDORA A/S tilbyder elektronisk investorkommunikation**

Som aktionær i PANDORA A/S er det muligt at modtage indkaldelser til generalforsamling fra PANDORA A/S elektronisk i henhold til vedtægternes pkt. 7. For at kunne sende materialet elektronisk har vi brug for din e-mailadresse.

Modtager vi ikke din e-mail, vil du ikke fremover modtage indkaldelsen til generalforsamlinger særskilt, men kan orientere dig om generalforsamlinger ved fondsbørsmeddelelser samt på Pandoras hjemmeside.

## **Sådan registrerer du din eͲmailadresse**

- 1. Åbn hjemmesiden www.pandoragroup.com.
- 2. Klik på boksen "**Investor Portal**". Du finder boksen i midten på den nederste halvdel af siden. Herefter kommer du ind på forsiden af Pandoras investorportal.
- 3. Du skal nu logge ind på investorportalen: Benyt enten NemID eller **depotnummer** Username og adgangskode Password og tryk på login.
- 4. Indtast din e-mailadresse på følgende måde: Klik på fanebladet "Aktionæroplysninger" og vælg herefter "**Navneoplysninger**". Indtast din e-mailadresse i felterne "E-mail" og "Genta<mark>g e-mail</mark>". Klik herefter på "**Opdater**".
- 5. Du har nu modtaget en e-mail i din indbakke. Klik på linket "**Klik her for at bekræfte**" i den e-mail, du lige har modtaget. Din e-mailadresse er nu registreret i systemet.
- 6. Gå tilbage til investorportalen og klik på fanebladet "**Aktionæroplysninger**" og herefter "**Information**". Sæt kryds i feltet "**EͲkommunikation**" for at markere, at du ønsker indkaldelse til generalforsamling pr. e-mail. Klik herefter på "Tilmeld/Frameld". Bemærk, du skal være logget ind på investorportalen for at vælge dette.
- 7. Log ud af investorportalen ved at klikke på "**Log af**" øverst til højre på siden.

Du kan til enhver tid ændre den registrerede e-mailadresse. Såfremt du allerede har registreret din e-mailadresse, bedes du se bort fra dette brev.

Ønsker du at modtage årsregnskaber, halvårsregnskaber og andre selskabsmeddeleler pr. e-mail kan dette gøres på www.pandoragroup.com. Vælg fanebladet "**Investor**" og herefter fanebladet "**News**", "**Subscription**"**.** Det er også muligt at finde det relevante materiale under fanebladet "**Financials**".

## **Assistance**

Har du brug for assistance til at få registreret e-mailadressen i aktionærportalen, vil Computershare kunne hjælpe med dette i perioden 24. februar til 14. marts 2014. Computershare træffes på telefon +45 4546 0997 dagligt mellem kl. 08.00 – 16.00.

Med venlig hilsen

PANDORA A/S

--

--